## [Mensagem](http://tdn.totvs.com/pages/viewpage.action?pageId=194510994) de alerta: Controle de acesso! Cliente está em processo de análise de crédito. Permissão "45" na rotina 530 Como resolver?

Created by [Layane](http://tdn.totvs.com/display/~pc.layane.moura) Da Costa Moura, last modified by [Michele](http://tdn.totvs.com/display/~pc.michele.souza) Souza agora há [pouco](http://tdn.totvs.com/pages/diffpagesbyversion.action?pageId=194510994&selectedPageVersions=17&selectedPageVersions=18)

Esta documentação aplica-se apenas à versão 23 do WinThor, a qual a PC Sistemas oferece suporte. Para atualizar o WinThor [clique](http://tdn.totvs.com/pages/viewpage.action?pageId=189312291) aqui.

Ao tentar liberar um pedido de venda pela rotina 336 - Alterar Pedido de Venda e se deparar com a mensagem abaixo, significa que o cliente foi colocado em análise de crédito através da própria rotina 336 ou da rotina 1203 - Extrato do Cliente.

## Para resolver, realize os procedimentos abaixo:

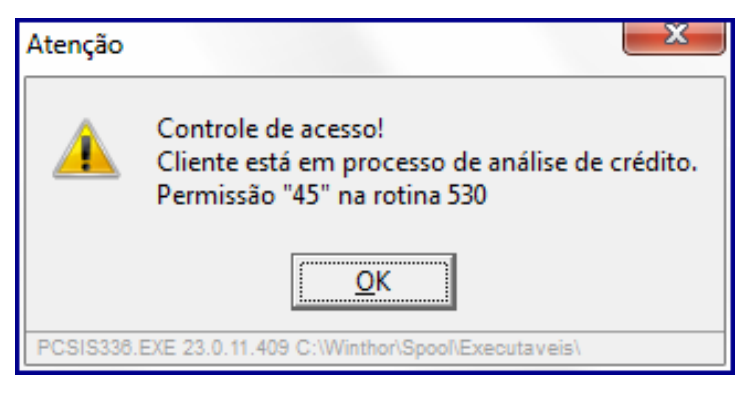

- 1) Acesse a rotina 530 Permitir Acesse a Rotina;
- 2) Informe o código do Usuário que está liberando o pedido e digite 336 no campo de pesquisa;
- 3) Desmarque a opção 45 Não permitir liberar pedido em análise de crédito, e clique Confirmar,

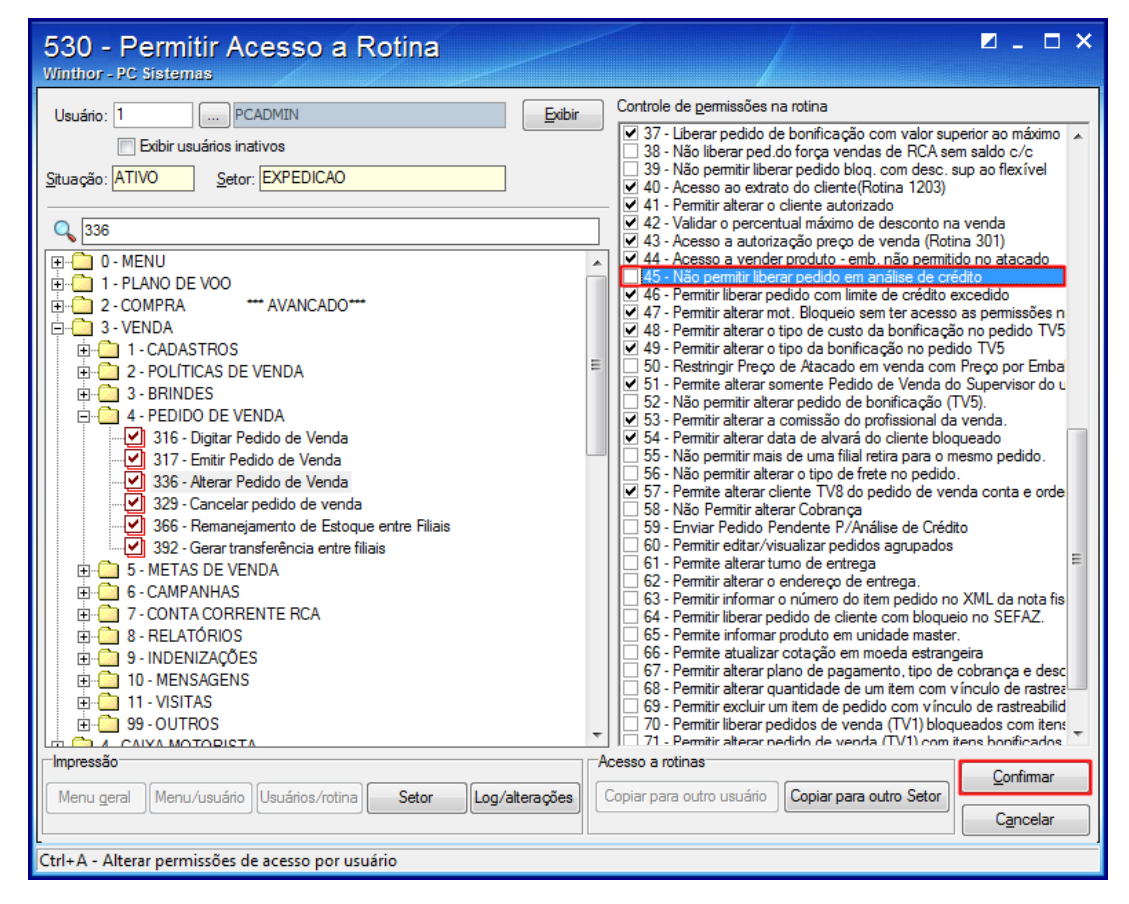

4) Acesse a rotina 336 Alterar Pedido de Venda e tente novamente a liberação do pedido de venda.

Observação: caso o pedido de venda não seja liberado, realize os procedimentos abaixo na rotina 1203 - Extrato de cliente.

27/01/2016 Mensagem de alerta: Controle de acesso! Cliente está em processo de análise de crédito. Permissão "45" na rotina 530 - Como resolver? - PC SI...

1) Acesse a rotina 1203 - Extrato de cliente;

2) Informe o código do cliente no campo Cliente e clique o botão F3 - Pesquisar;

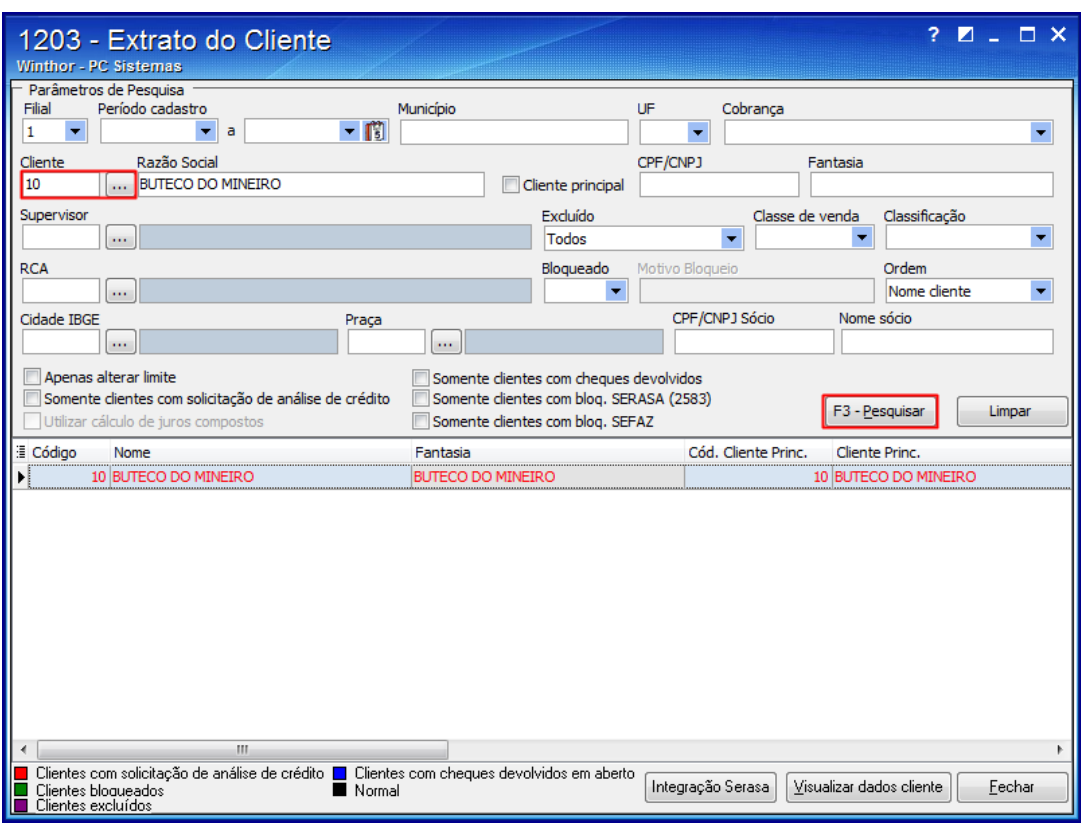

3) Dê um duplo clique no cliente para iniciar a edição;

4) Na tela que abrir, clique o botão Alterar Limite;

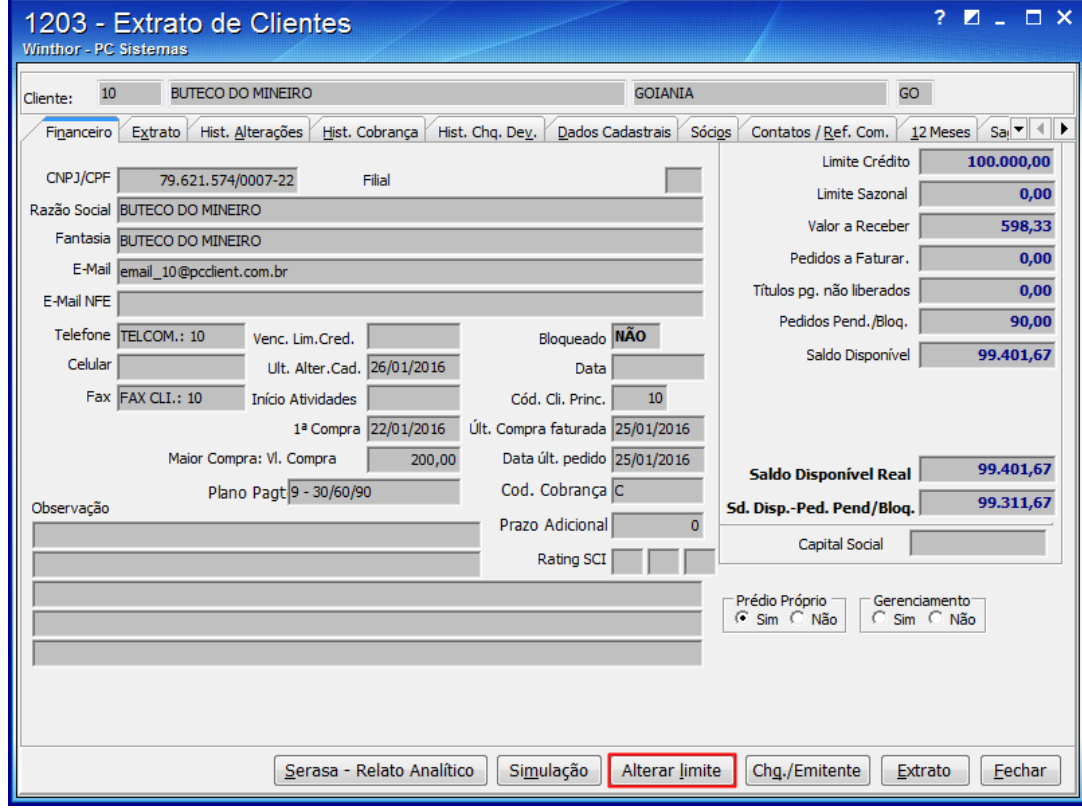

5) No campo Análise de Crédito, selecione a opção Não, e clique o botão Confirmar,

27/01/2016 Mensagem de alerta: Controle de acesso! Cliente está em processo de análise de crédito. Permissão "45" na rotina 530 - Como resolver? - PC SI...

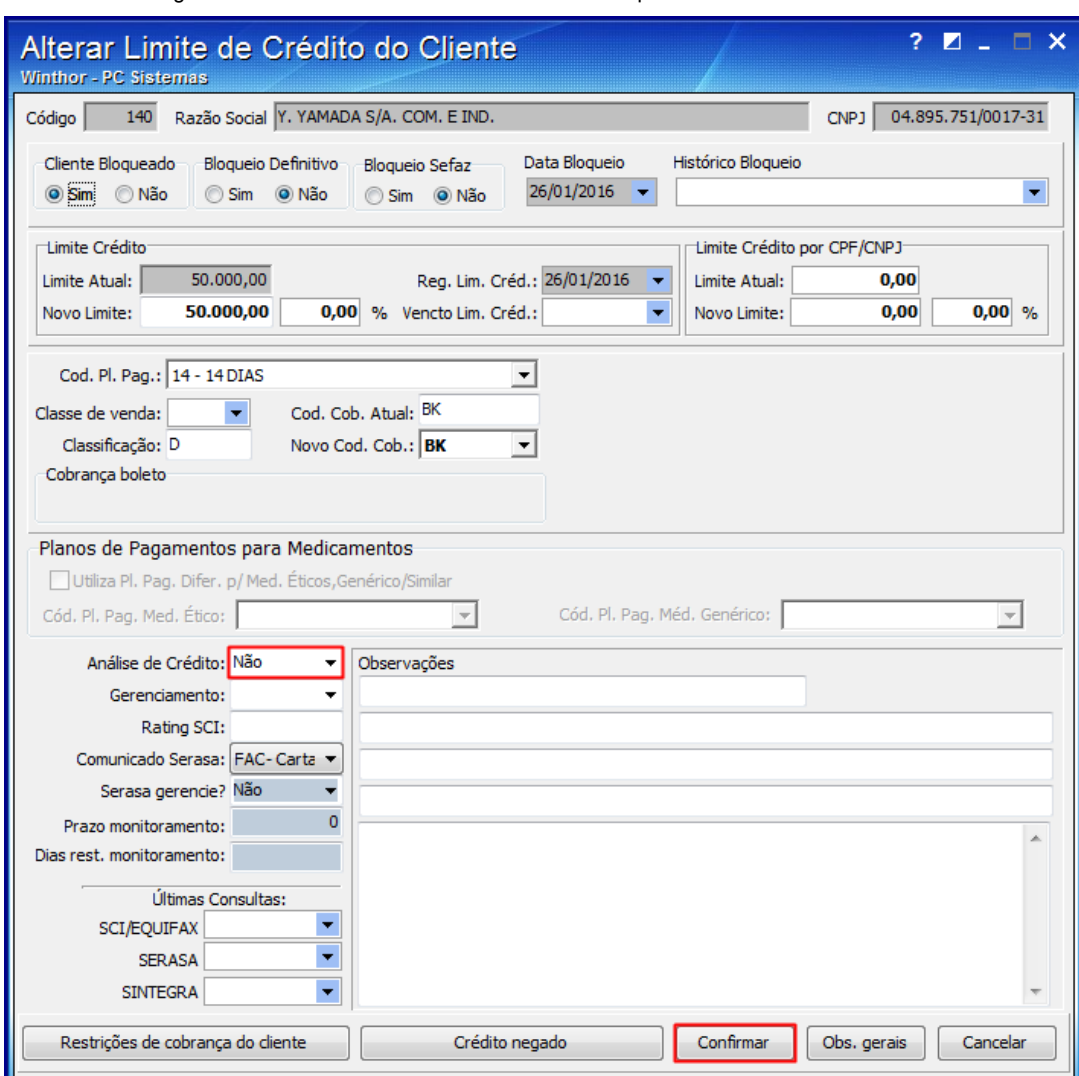

6) Acesse novamente a rotina 336 - Alterar Pedido de Venda e tente novamente liberar o pedido de venda.

 $\bigcirc$  [Like](http://tdn.totvs.com/pages/viewpage.action?pageId=194510994) Seja o primeiro a gostar disto